# **Play. Smart**

# PlaySmart – HOW TO PLACE A POOLS BET ONLINE

*Video:* The POOLS logo and copy animates into frame. The next frame transitions into screen.

*Text on Screen:*  NEW POOLS HOW TO PLACE A POOLS BET ONLINE *Voiceover:* Learn how to place a POOLS bet online. *Video:* Headline and copy appear on screen.

*Text on Screen:* 

POOLS

AN EASY WAY TO BET ON SPORTS

*Voiceover:* POOLS is an easy way to bet on sports.

*Video:* Headline appears on screen along with POOLS logo and mobile phone.

*Text on Screen:* 

JUST PREDICT WHO WILL WIN ACROSS EACH MATCHUP ON ANY POOLS CARD.

*Voiceover:* Just predict who will win across each matchup on any POOLS card. Here's how to make a POOLS bet.

*Video:* The O icon from the PROLINE logo animates through screen. Headline appears on screen along with mobile phone.

*Text on Screen:* 

GO TO POOLS.OLG.CA OR POOLS IN THE PROLINE APP

AND PICK A POOLS CARD BY SPORT AND LEAGUE

*Voiceover:* Go to pools.olg.ca or select POOLS in the PROLINE app and pick a POOLS card by sport and league.

*Video:* Mobile phone animates on screen as headline appears. Additional animations as pointer icon clicks sport in the mobile experience.

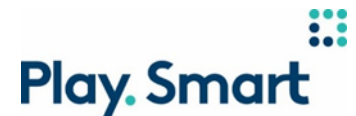

*Text on Screen:* 

# SINGLE PLAY: CHOOSE ONE TEAM TO WIN FOR EACH MATCHIP AT \$5 PER CARD

*Voiceover:* Single play is your basic POOLS bet. Just choose a single team to win each matchup and pay \$5.

*Video:* Additional animations as pointer icon clicks in the mobile experience.

*Text On Screen:*

CAN'T DECIDE?

TRY AUTO PICK

*Voiceover:* If you can't decide on a matchup, you can use Auto Pick to randomly generate picks for you.

*Video:* Additional animations as pointer icon clicks in the mobile experience. Selecting Auto Pick button.

*Text On Screen:*

## BOX PLAY: YOU CAN ALSO MAKE A BOX PLAY BY CHOOSING BOTH TEAMS ON UP TO 4 PICKS.

*Voiceover:* You can also make a box play, that's when you choose both teams, for a guranteed win on up to 4 matchups on your card.

*Video:* Additional animations as pointer icon clicks in the mobile experience. Selecting both H and V, showing a box play example.

*Text On Screen:*

EACH BOX PLAY DOUBLES THE COST OF YOUR CARD, UP TO \$80

*Voiceover:* The more you box, the more it costs. Each box play doubles the cost of your ticket, up to a maximum \$80.

*Video:* Additional animations as pointer icon clicks in the mobile experience. Selecting both H and V, showing multiple examples.

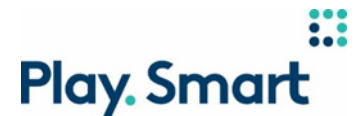

### *Text On Screen:*

### BE SURE TO HAVE A BUDGET TO AVOID OVERSPENDING

*Voiceover:* Be sure to have a budget in mind before you bet, to avoid overspending. Especially if you plan on making box plays.

*Video:* Additional animations as pointer icon clicks in the mobile experience.

*Text On Screen:*

*Voiceover:* If you change your mind and want to make a new POOLS Cards, just click Clear Card.

*Video:* Clear Card is magnified on the mobile experience.

*Text On Screen:*

#### ONCE YOU'RE HAPPY WITH YOUR PICKS, CLICK PLACE BET

*Voiceover:* Once you're happy with your picks, then click Place Bet. If you prefer to purchase your bet instore, click "Save Bet" instead. You'll have 30 seconds to confirm your bet, otherwise it won't be placed!

*Video:* Additional animations as pointer icon clicks in the mobile experience.

*Text On Screen:*

#### ONCE CONFIRMED YOUR BETS WILL BE SHOWN UNDER OPEN BETS

*Voiceover:* Once your bet has been placed, you'll see it under Open Bets. Bets cannot be canceled, reversed or undone once confirmed. As long as any events on your POOLS Card are still in play, you'll see your bet under Open Bets.

*Video:* The O icon from the PROLINE logo animates through screen. Headline appears on screen along with mobile phone.

*Text On Screen:*

#### CHECK RESULTS UNDER YOUR "SETTLED BETS" ONCE ALL YOUR EVENTS FINISH

*Voiceover:* After the last event on your ticket finishes, you can check your ticket results. If there is a tie or a postponed game, the result is an automatic win for both selections.

*Video:* The O icon from the PROLINE logo animates through screen. Headline appears on screen along with mobile phone.

Page **3** of **4**

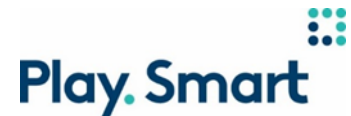

*Text On Screen:*

TO WIN OR SHARE THE PRIZE POOL, YOU MUST GET THE MOST CORRECT PICKS OF ALL THE PLAYERS BETTING ON YOUR POOLS CARD

*Voiceover:* To win or share the prize pool, you'll need to get the most correct picks of all players betting on your POOLS Card.

*Video:* The O icon from the PROLINE logo animates through screen. Headline appears on screen.

*Text On Screen:*

FOR MORE INFORMATION, VISIT CUSTOMER SUPPORT AT PROLINE.CA

*Voiceover:* For more information on how to place a bet a POOLS bet online, visit Customer Support.

*Video:* The POOLS logo and copy animates into frame.